## **Exam Number/Code:ICDL-NET**

**Exam Name:**The ICDL L4 net exam

**Version: Version: Version:** Demo

**<http://www.it-exams.com> http://www.it-exams.com**

## Question: 1

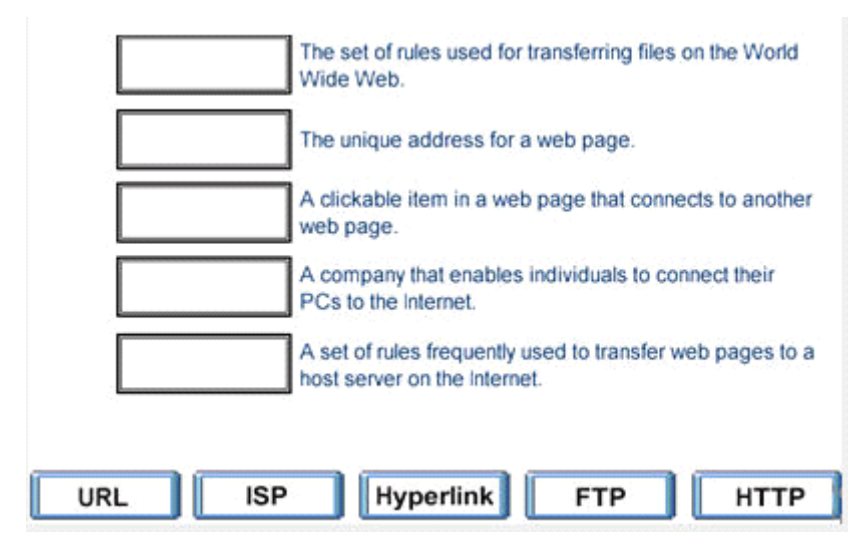

Answer:

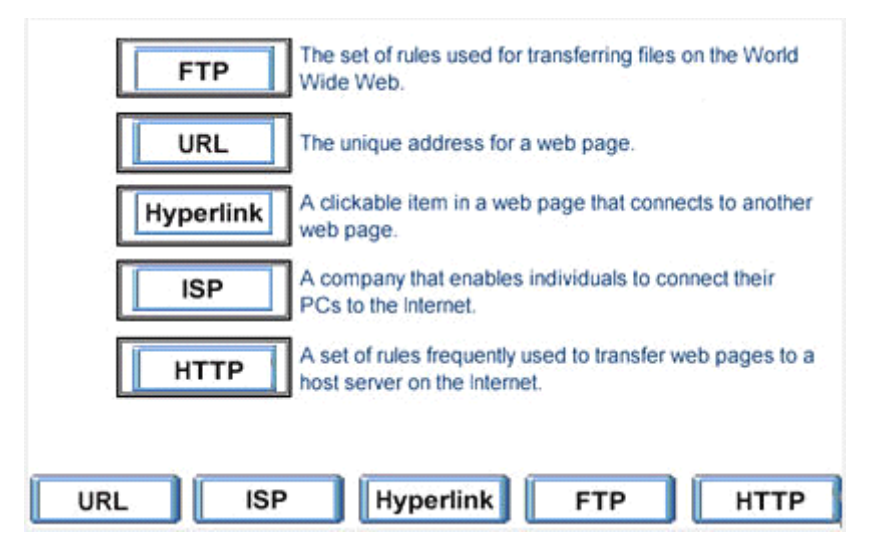

Question: 2

A search engine is <sup>a</sup> program

A. that helps you to find information located on the internet

B. that can be used to find errors in the HTML code for <sup>a</sup> web page.

C. that is used to find the web sites you have most recently visited.

D. on the Internet that locates all users logged onto <sup>a</sup> web site.

Answer: A

Question: 3 The main purpose of a firewall is to:

A. prevent unauthorized users from gaining access to <sup>a</sup> network

B. protect network servers from the risk of fire.

C. prevent employees from accessing the Internet during work hours.

D. prevent network users from sending and receiving personal e-mail.

Answer: A

Question: 4

Which one of the following statements about online credit card transactions is true?

- A. This globe symbol means <sup>a</sup> site is secure for entering credit card details.
- B. You should only enter credit card details into <sup>a</sup> form on <sup>a</sup> secure web site
- C. You credit card statement may not include extra costs such as shipping.
- D. E-mail is the most secure way to send your credit card details to <sup>a</sup> website.

Answer: B

Question: 5

Make this page http://www.fruit.com your browser's new Home Page. Do not change any other setting.

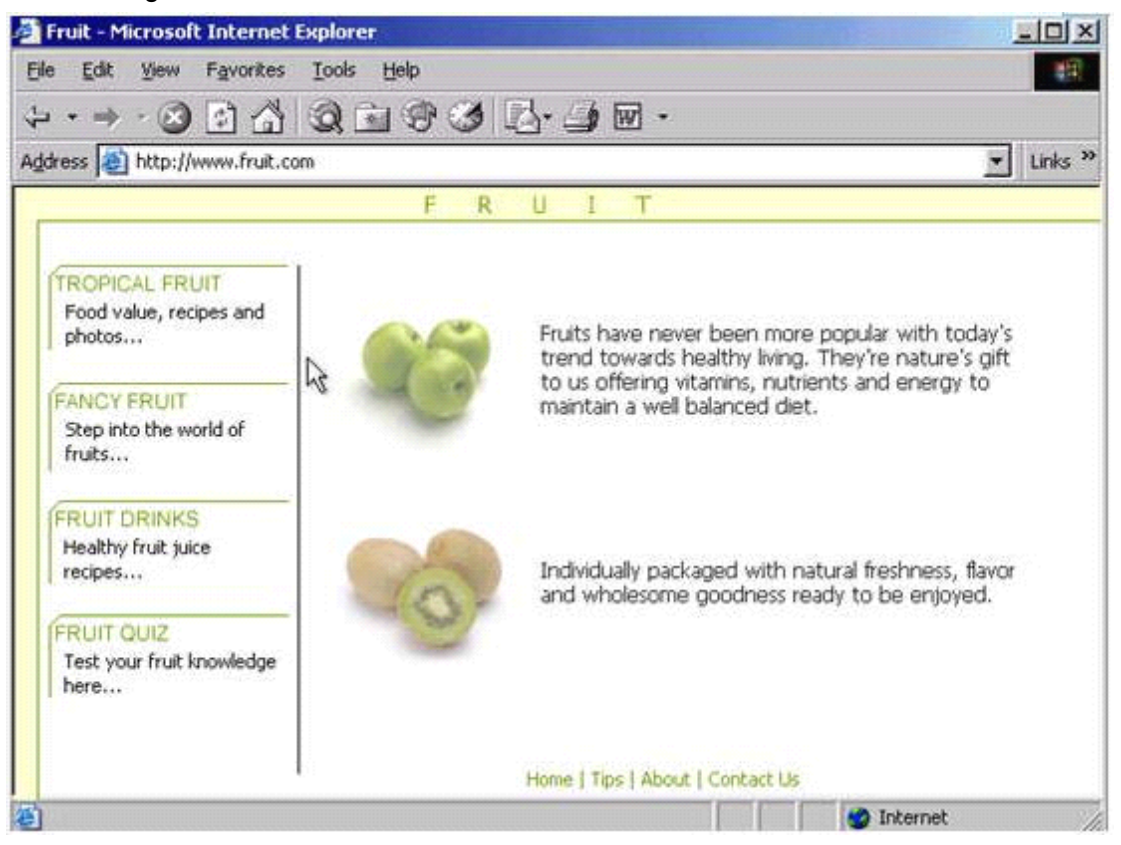

A. Tools -> internet options -> click on use current -> ok

Answer: A

Question: 6

Use Internet Explorer Help to access information on History lists.

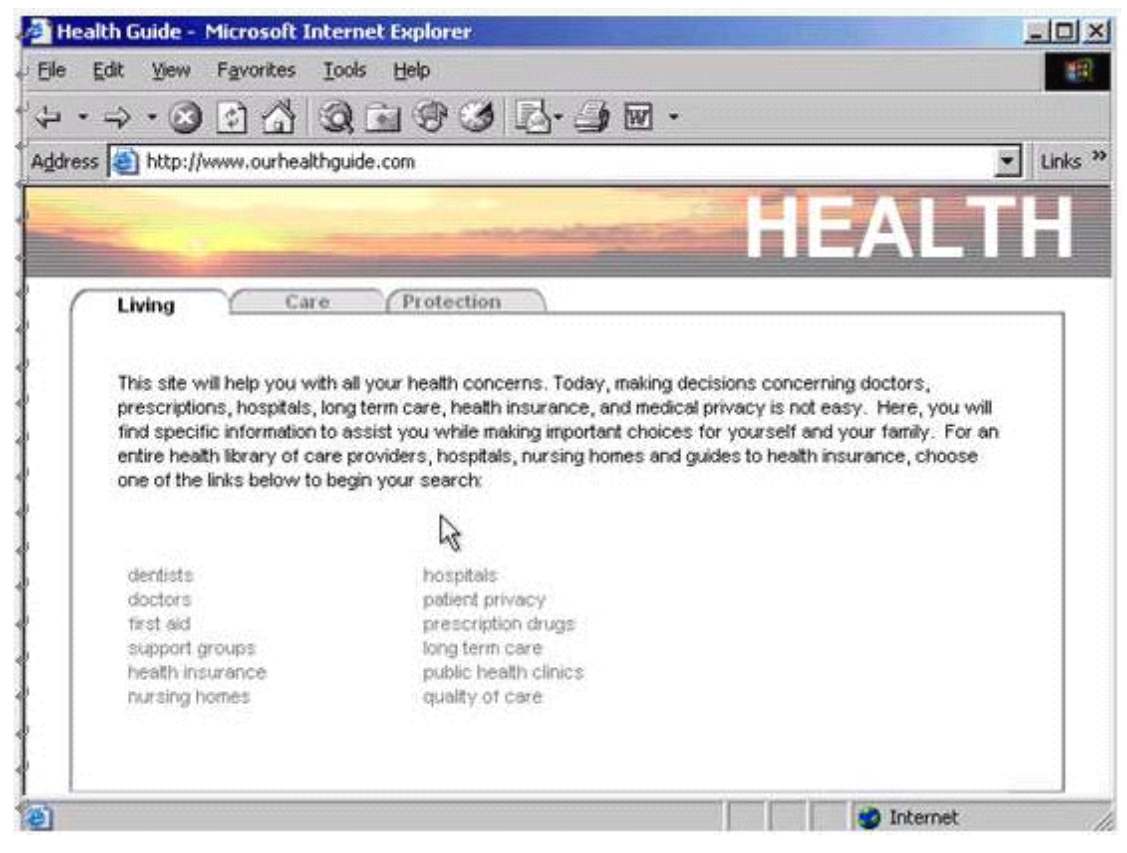

A. Help -> contents and index -> type History lists -> display

Answer: A

Question: 7 Hide the Standard Buttons toolbar of this web browser.

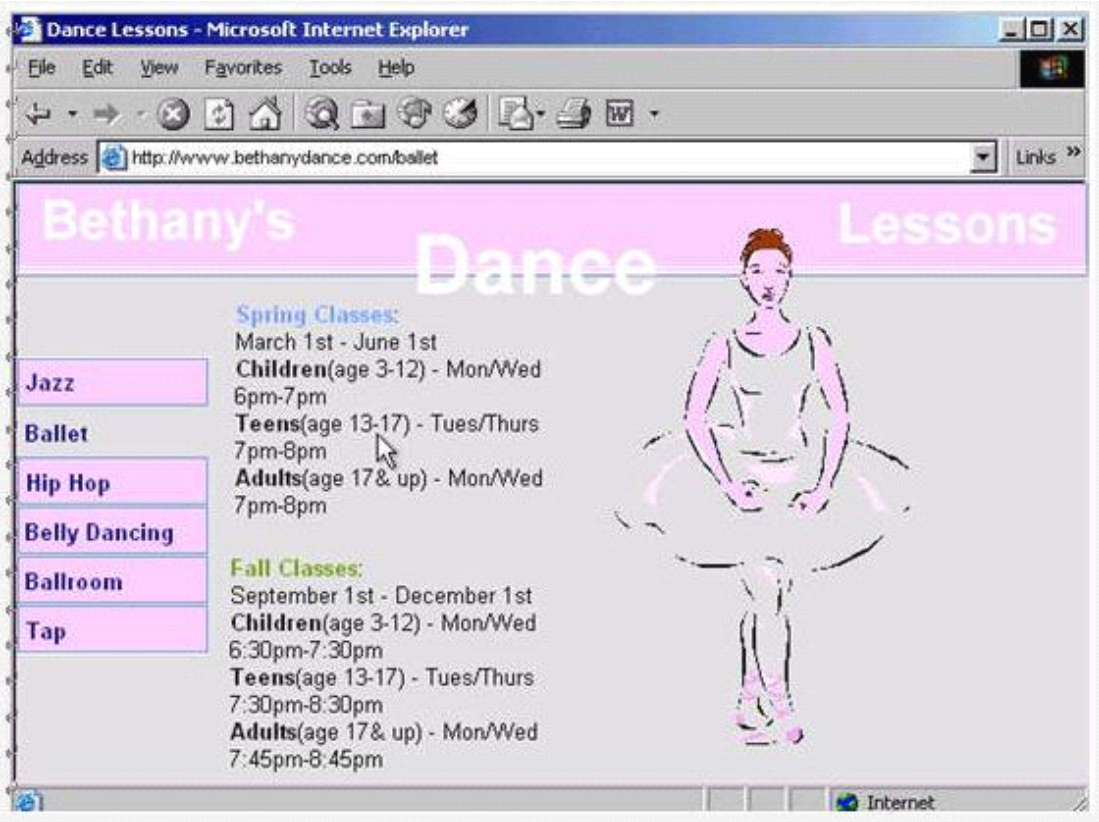

A. Right click on the menu bar -> select the standard buttons

Answer: A

Question: 8

Use the web address http://www.macromedia.com to navigate to the Macromedia website. Press Enter when you have finished.

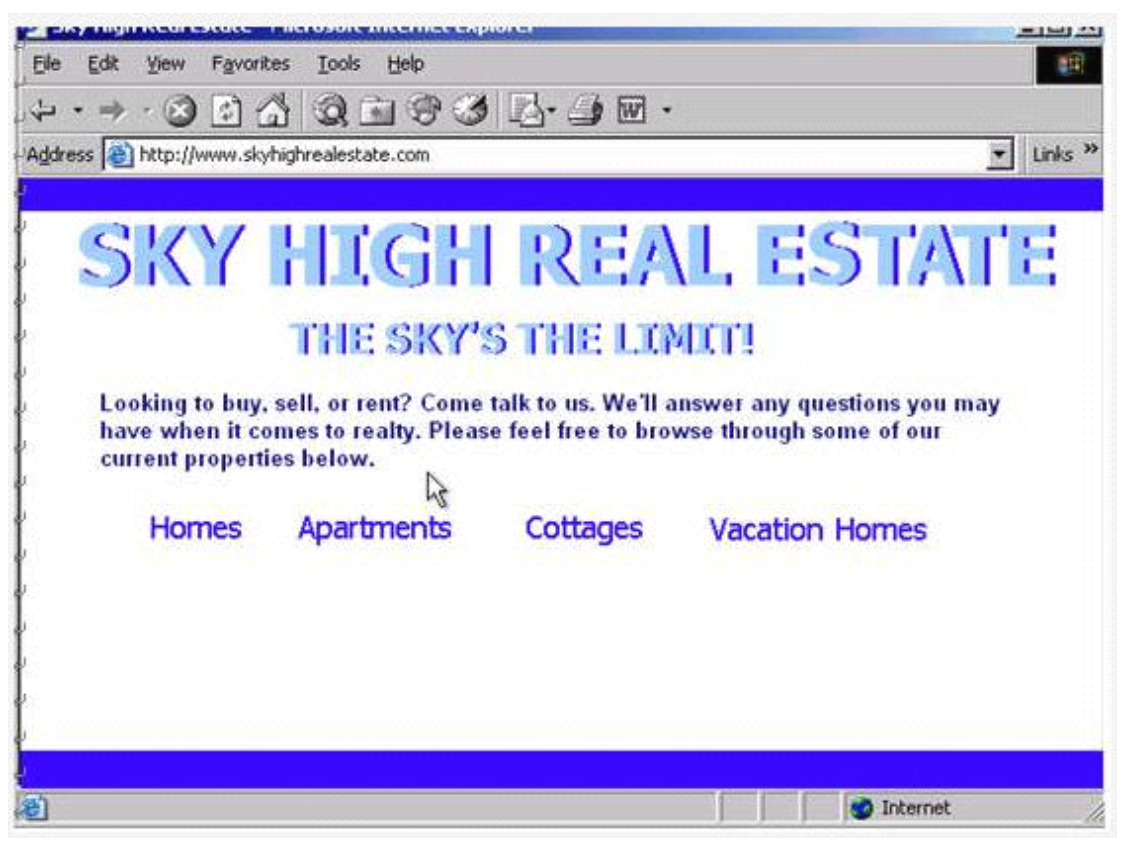

A. In the address box type http://www.macromedia .com -> press enter from the keyboard

Answer: A

Question: 9 Use these results to navigate to the Kennel Clubs web site.

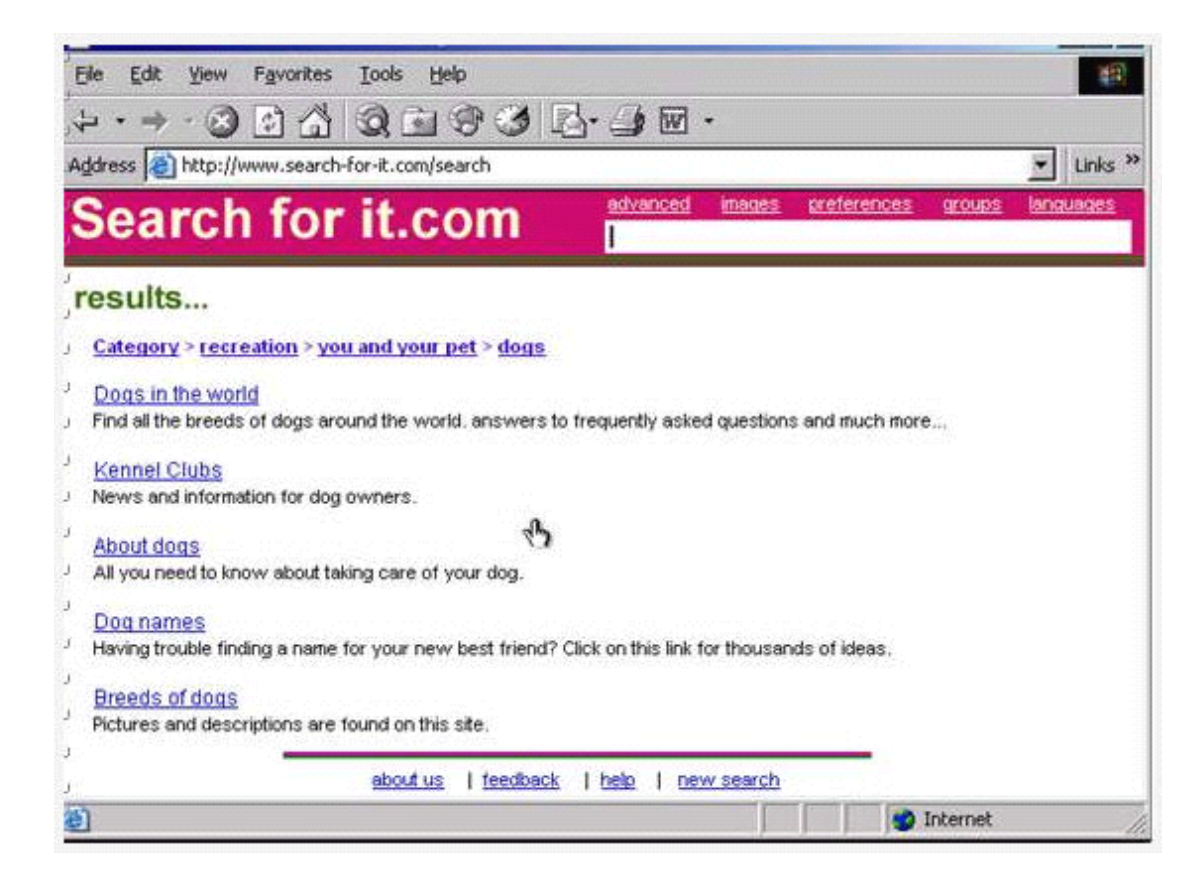

A. Click on the Kennel Clubs hyperlink

Answer: A

Question: 10 Without changing its name, add this web page to your favorites.

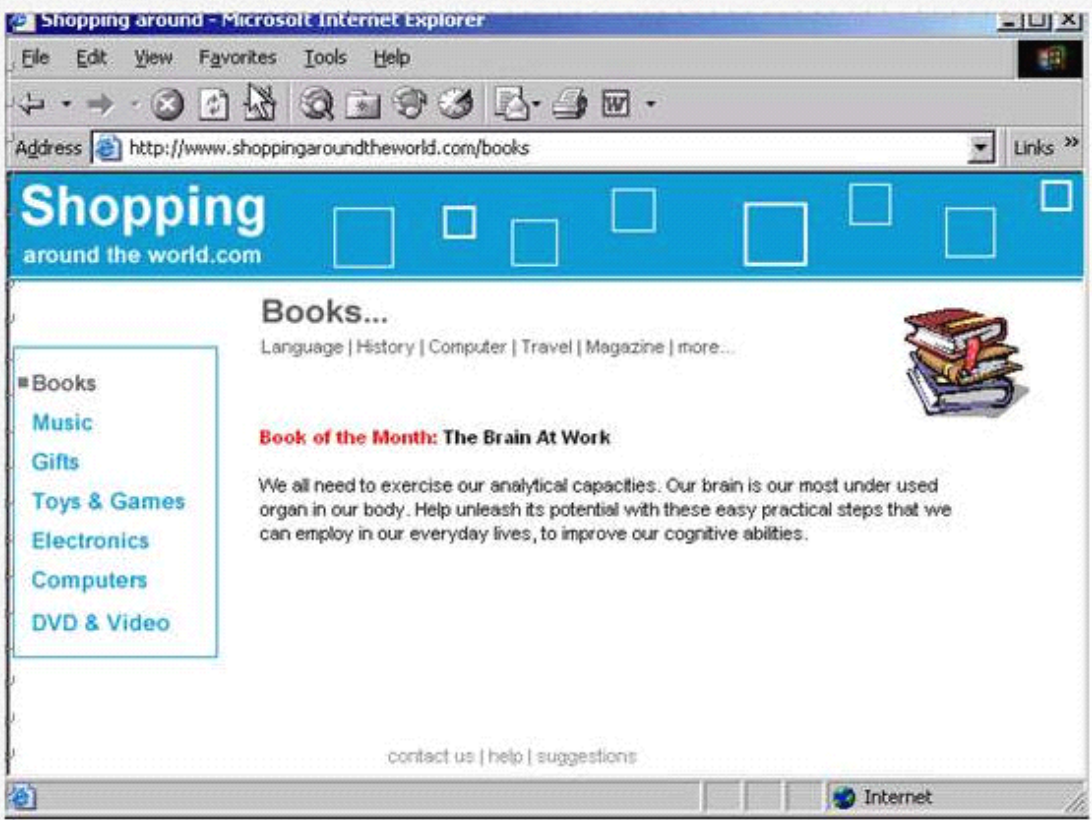

A. Favorites -> add to favorites -> ok

Answer: A